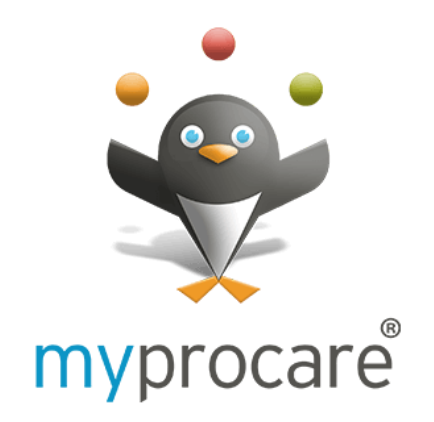

You are now able to print your own tuition statements through Procare! Simply sign up for Myprocare following the directions below.

- Go to [myprocare.com](http://myprocare.com/)
- Enter the email address of the primary guardian on your child's account and click the green button.
	- o Note that only the primary guardian can sign up for Myprocare using his/her email address. If you get an error message that says "this email is not associated with any active schools," then you know the primary guardian is the other parent.
- Enter the confirmation number sent to your email and create a password.
- Click on "View Your Account Ledger" to print a statement for a given date range.